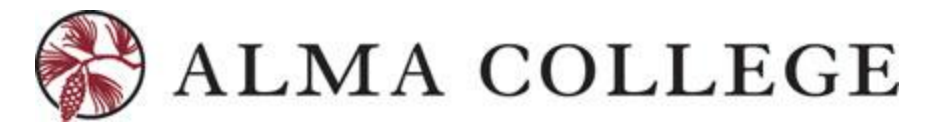

## **STUDENT PLANNING – FACULTY MODULE**

Updated: September 2019

### **Introduction**

This guide will assist all faculty (both full-time and part-time) with instructions on completing crucial faculty tasks in the Faculty Self-Service module within Inside Alma.

### **Faculty Guide**

This guide will reference:

- 1. Manage course sections for a given term displaying course details (days, times, location)
- 2. View course roster (ability to print, email all enrolled students in course, export roster for other use)
- 3. Grade students at both midterm and final grading
- 4. View prioritized waitlist for course

#### **HOME PAGE – THE PATH TO FACULTY PORTLET**

Log into Inside Alma and Select "My Self-Service Account":

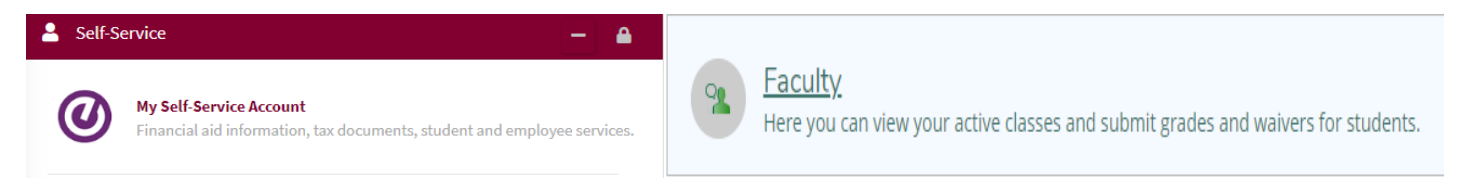

New portlets available in Self-Service for advisors on October 1, 2019 will be Advising and Faculty.

# *FACULTY MODULE*

### **Manage Your Courses**

When selecting the faculty portlet option, you will be lead to a full look at your current term courses.

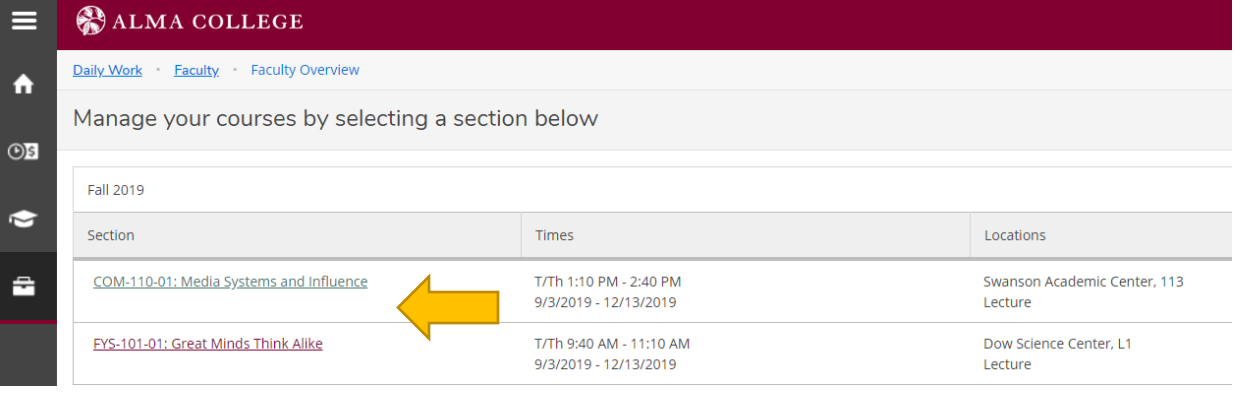

## **Section Details**

By selecting the title of the course, additional section details will be made available for each course you are teaching. Faculty will view the course details (see example) and a menu of options to drill into the course details:

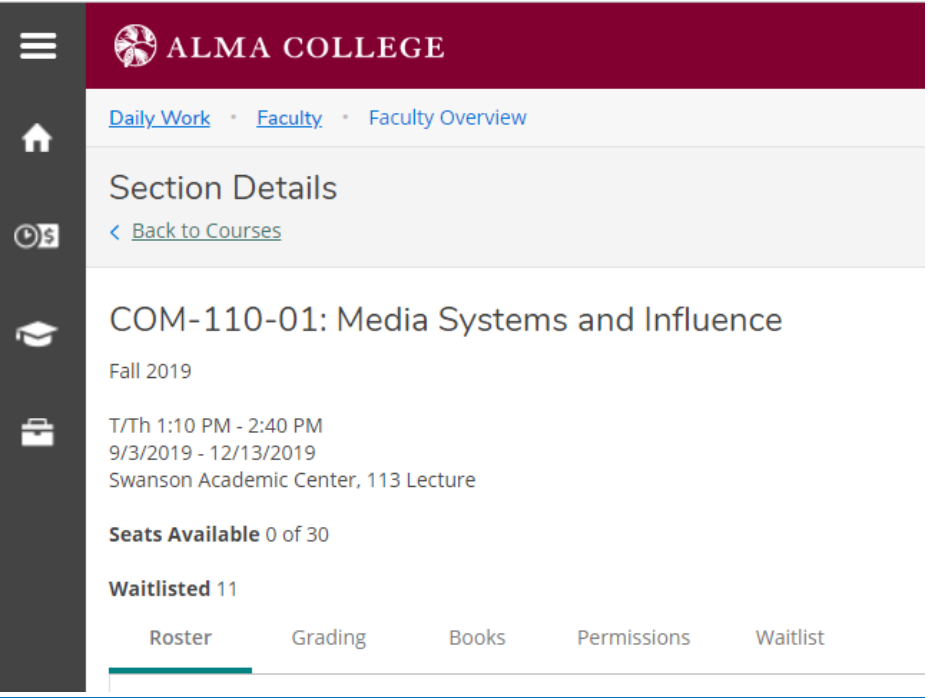

## **Roster**

Faculty and directly email students from within the roster, print the roster or export it to excel for use.

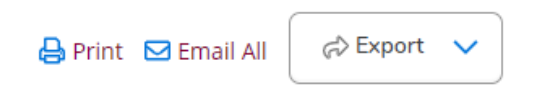

## **Grading**

When the grading option is open and faculty are notified by the Registrar, open grading will be shown as below for MIDTERM 1. Students will then be displayed with the grading drop-down menu for each student.

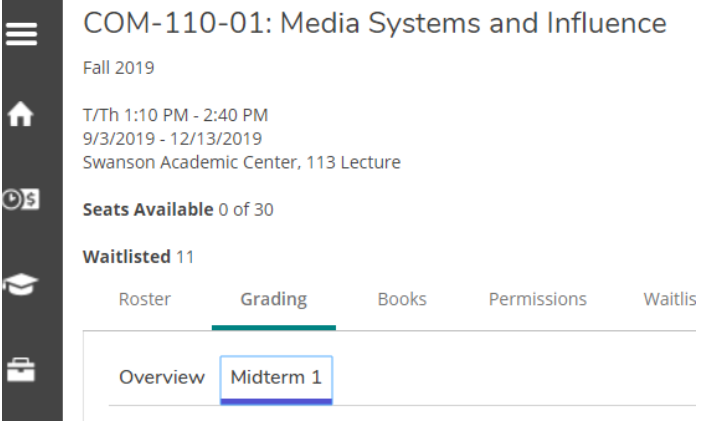